## **IU-CSP-202-012 - Añadir concepto de gasto no permitido**

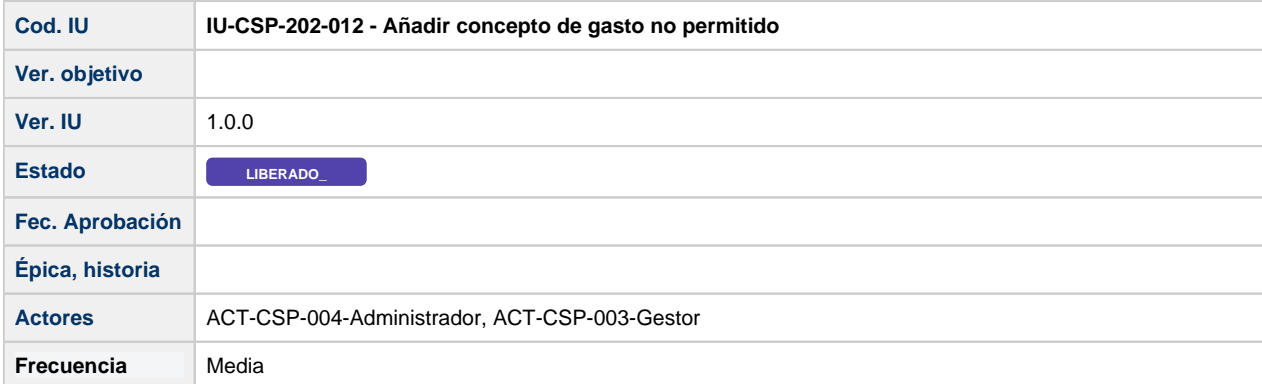

## **Formulario Añadir concepto de gasto no permitido**

Pantalla que muestra un formulario, que permite añadir un nuevo concepto de gasto no permitido a una convocatoria.

Se divide en dos pantallas:

- Datos del propio concepto de gasto
- Códigos económicos: listado con los códigos económicos correspondientes al concepto de gasto

Los conceptos de gasto se añaden desde la pestaña de "Elegibilidad" de la convocatoria [IU-CSP-0201-012 - Crear convocatoria -](https://confluence.um.es/confluence/display/HERCULES/IU-CSP-0201-012+-+Crear+convocatoria+-+Elegibilidad)  [Elegibilidad](https://confluence.um.es/confluence/display/HERCULES/IU-CSP-0201-012+-+Crear+convocatoria+-+Elegibilidad).

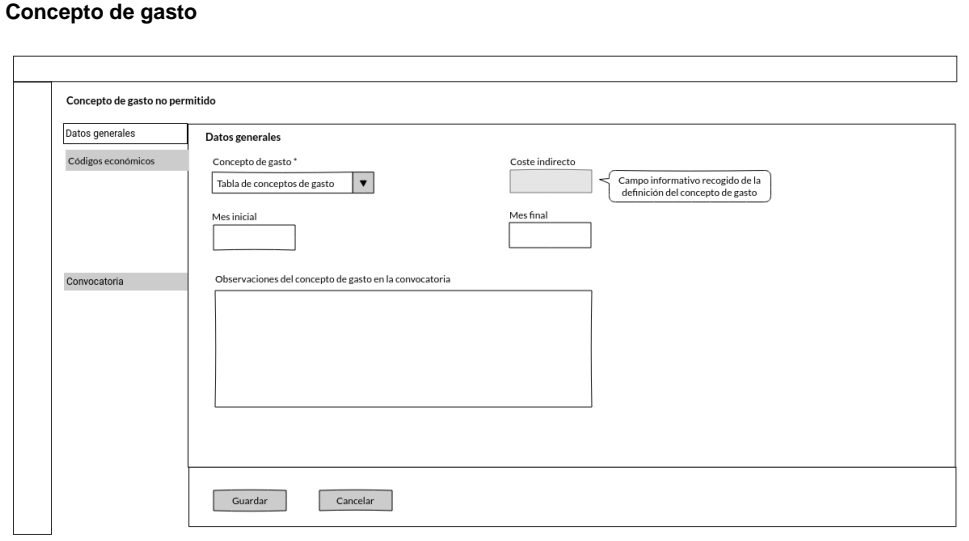

## **Códigos económicos**

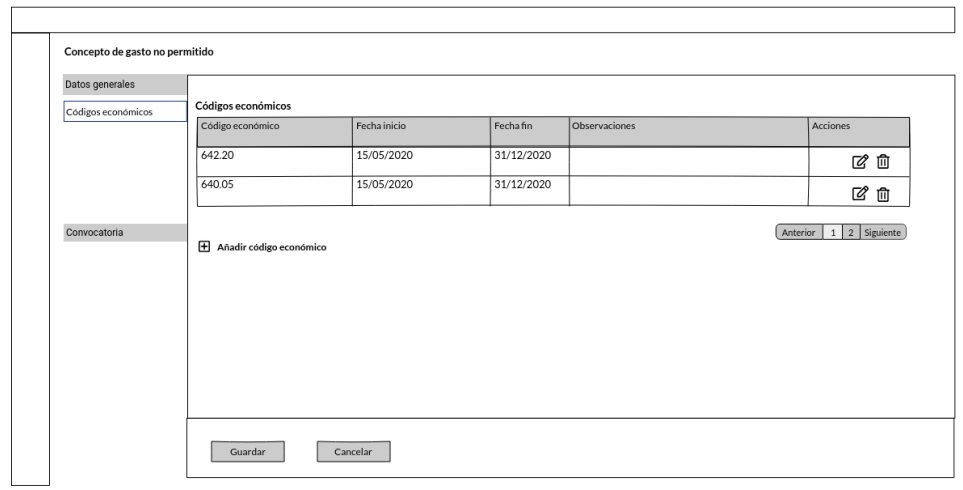

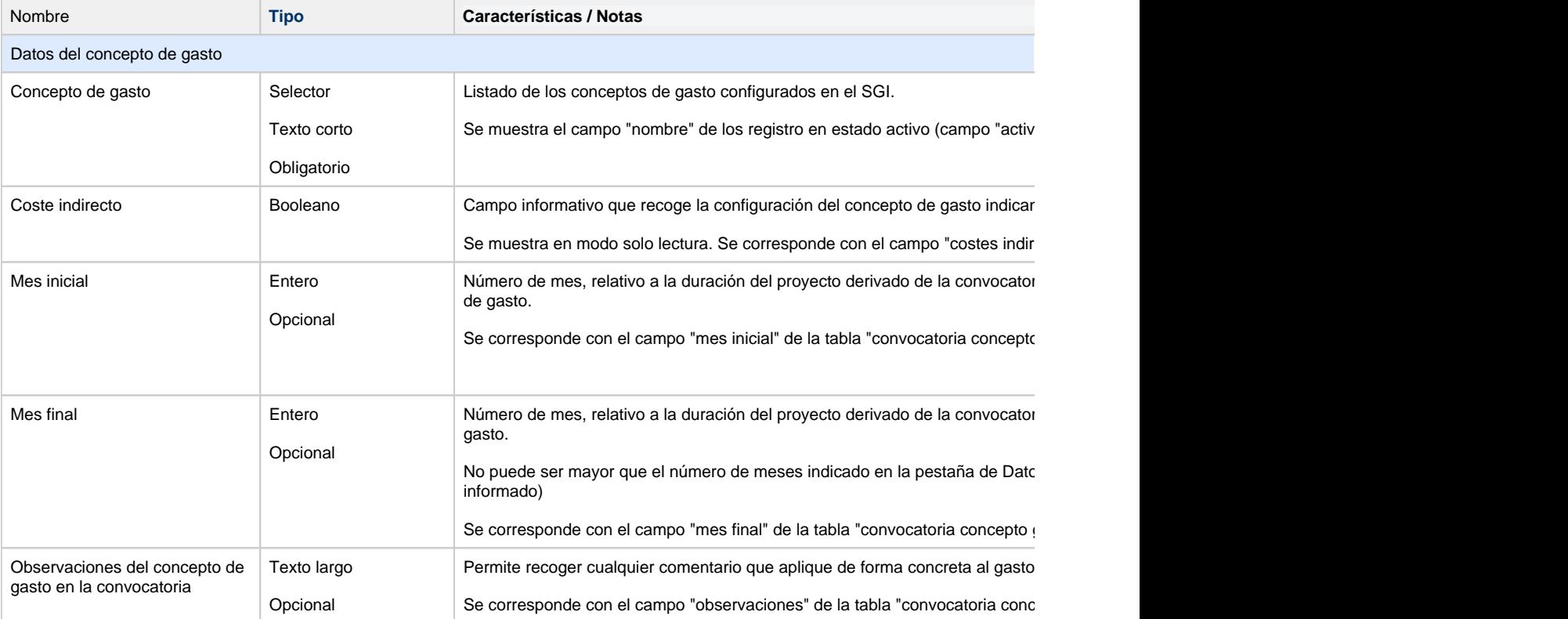

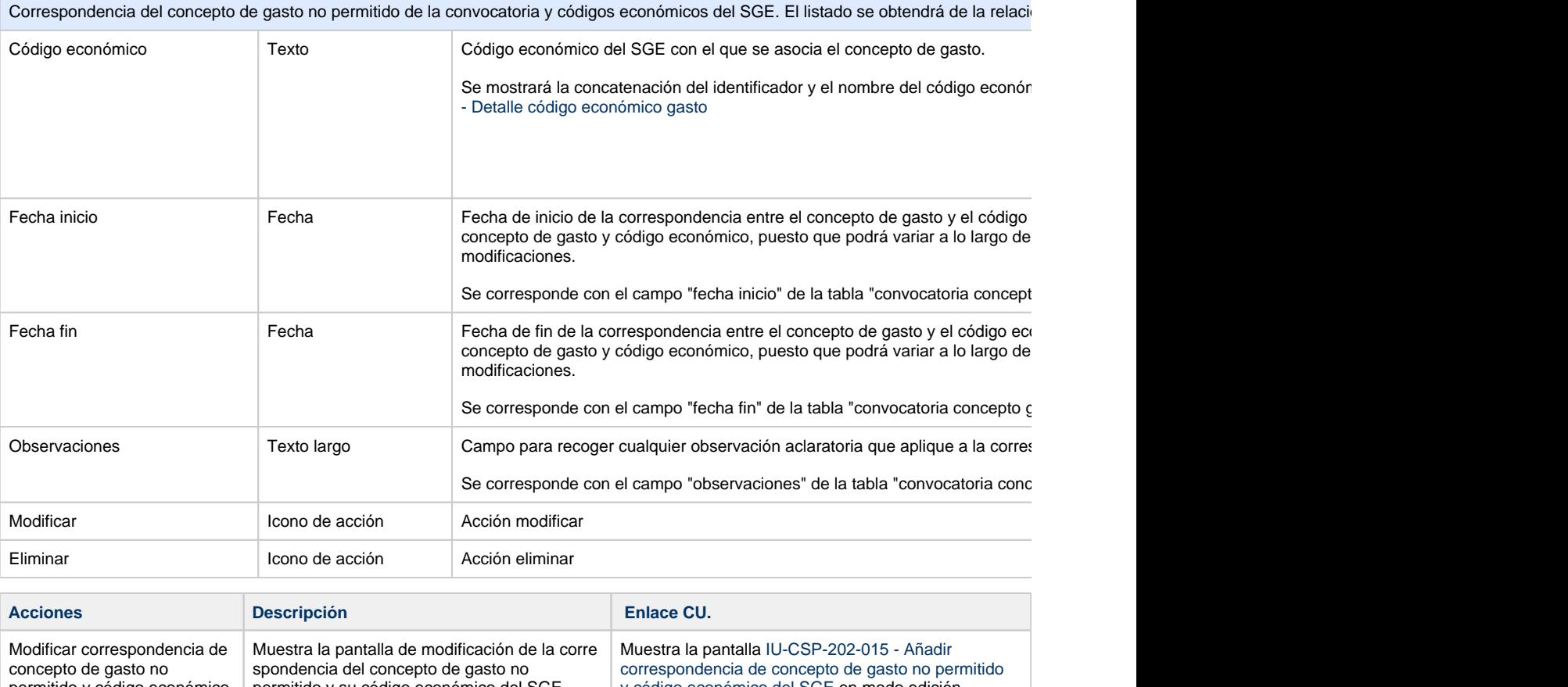

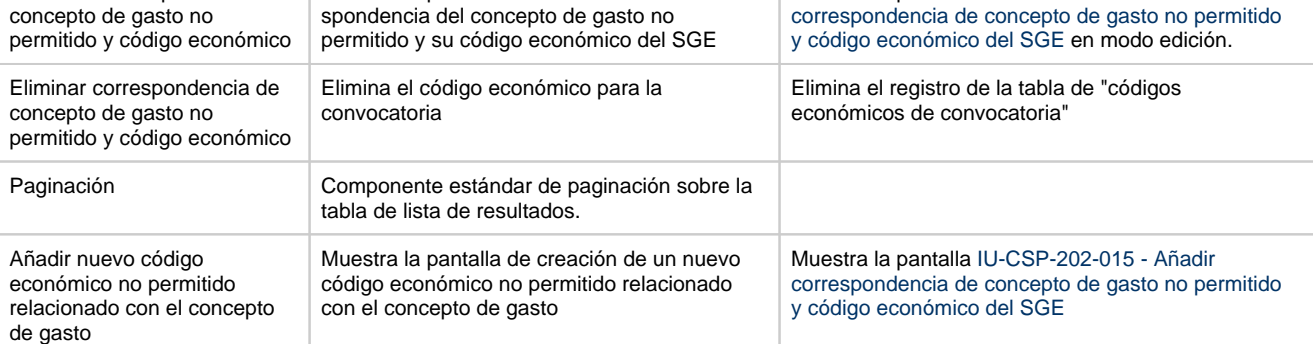

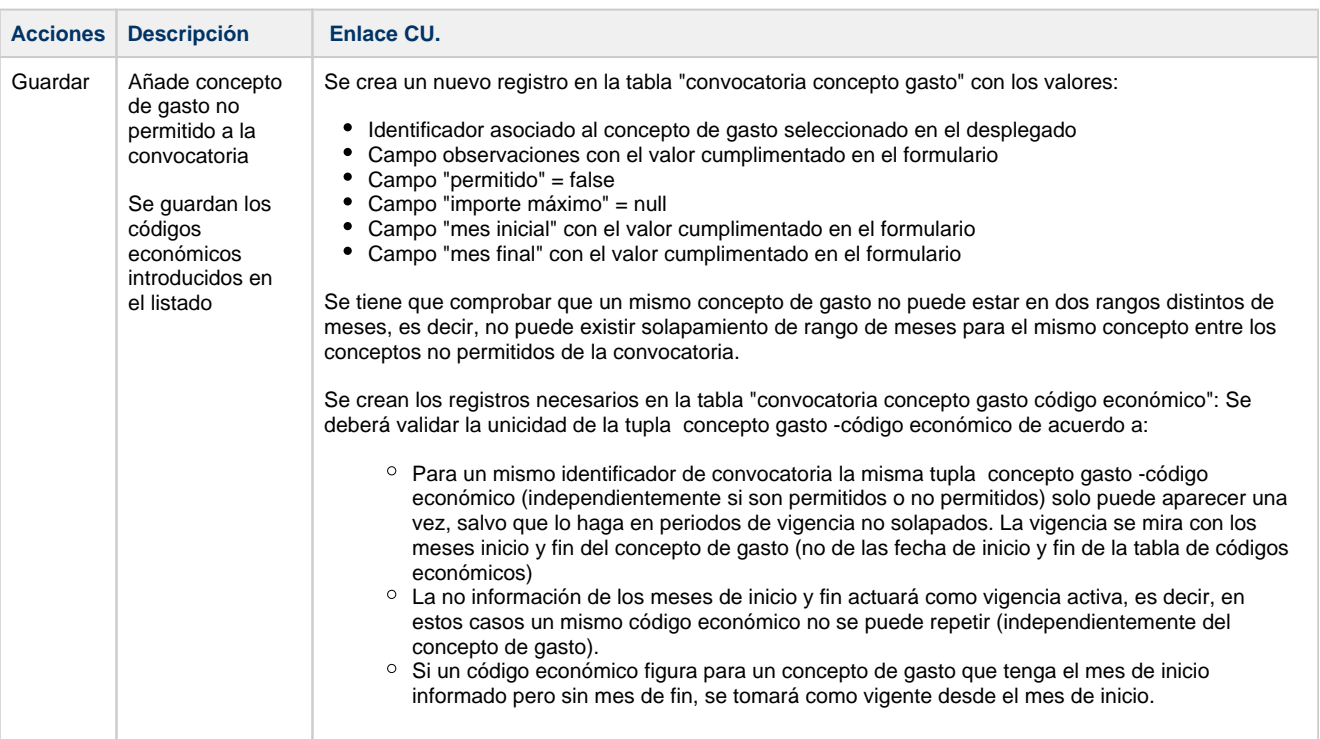

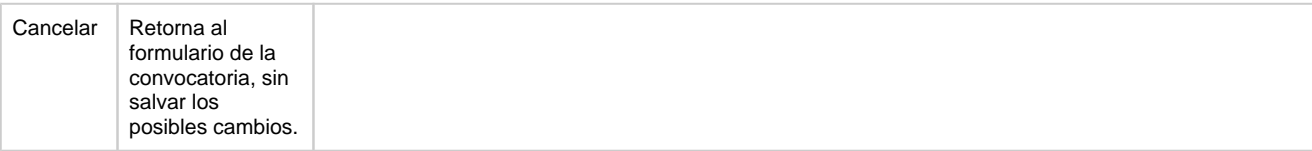